## WPN: Exporting Data to JSON

The WPN2 app supports exporting its entire database in JSON (Javascript Object Notation) format. JSON is a 'gold standard', computer and human-readable format that allows programmers to use complete WPN data without restriction in any new and existing software programs. The JSON data can be emailed or sent to the WPN Cloud.

## **Step 1: Exporting JSON Data**

In the Map screen, tap on the Options button (top right).

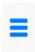

- 1. In the **Options** screen, tap WPN Account.
- 2. In the **WPN Account** screen, tap Database Export. While the device communicates with the WPN Cloud it may take a few seconds before the row is enabled.
- 3. Tap the Action button (top right) and select an action:
  - Send to WPN Cloud: The database will be optimized, converted to JSON, and stored securely in the WPN Cloud.
  - Email Now: The database will be optimized, converted to JSON, and the JSON data file will be attached to an email that you can send to yourself and other recipients.

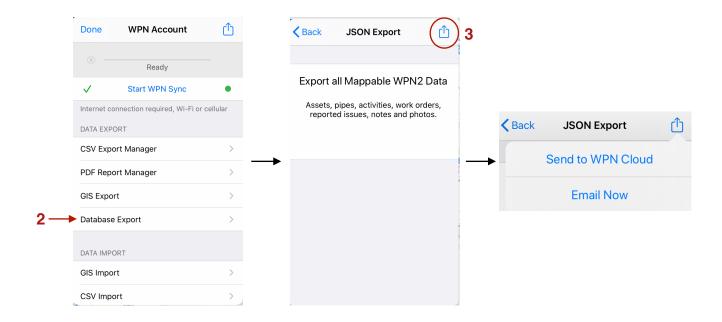

Rev. 05/25/2020 Page 1 of 1